## **HOW TO CONNECT TO UGUEST**

**University Guests: Get free wireless network access**

**1. From your device, select the UGuest wireless network in your network settings.**

**2. A browser window will open for the UGuest web portal.**

**3. Select the link to receive an access code.**

**4. Enter your mobile device number.**

**5. An access code will be sent to your mobile device via SMS message.**

**6. Enter the access code and mobile phone number in the UGuest web portal.**

**7. Once connected, close your web browser and use the internet.**

**If you need help, call the UIT Help Desk at 801-581-4000 option 1 or visit www.it.utah.edu.**

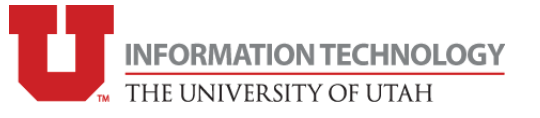